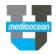

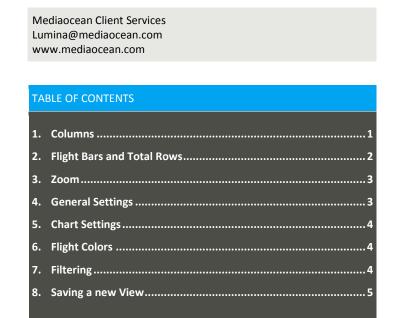

# **Customizing the Flowchart**

Using the flowchart menu, you can change what information is displayed and how the information is grouped.

### 1. Columns

1. Hover over Customize T on top of the Plan Summary navigation bar and Select Columns, Flight Bars, or Total Rows.

| Plan Summary (1 Vendor Details) |                 |                     |                 |           |
|---------------------------------|-----------------|---------------------|-----------------|-----------|
| You are currently               | / in read mode. | Switch to Edit Mode |                 |           |
| 🔍 New 🔻                         | 🚽 🔬 Import 🔻    | ⊥ Export ▼          | 💍 Customize 🔻 🕞 | ् Views 🔻 |

| 👌 Customize 🔻    |
|------------------|
| Columns          |
| Flight Bars      |
| Header Rows      |
| Total Rows       |
| Zoom 🕨           |
| General Settings |
| Chart Settings   |
| Flight Colors    |
| Filtering        |

\_

- 2. In the Display these columns section, in the Select Field and Attributes box, select a Field.
- 3. As an example, choose **Columns** from the drop-down menu.
- 4. Search and choose **Cost to Client** from the **Field** drop-down menu.

| Customize - Select Columns                           | \$                                                                                                    |                                        |             |
|------------------------------------------------------|----------------------------------------------------------------------------------------------------|----------------------------------------|-------------|
| Display these columns<br>Select Field and Attributes |                                                                                                    | 3 items selected                       | Remove All  |
| Field                                                | Cost to Client                                                                                                    | Media Type                             | -           |
|                                                      |                                                                                                    | Vendor Detail: Daypart                 | -           |
| Workflow Step                                        | Current                                                                                                    | Creative Unit (Budgeted Creative Unit) | -           |
| Decimal Places                                       | 2                                                                                                    |                                        |             |
| Currency                                             | Default Currency - Test 🔻                                                                                                    |                                        |             |
| Percent of Total                                     |                                                                                                    |                                        |             |
|                                                      | Add                                                                                                    |                                        |             |
| Group by                                             |                                                                                                    |                                        |             |
| Select Field and Attributes                          |                                                                                                    | 1 item selected                        | Remove All  |
| Field                                                | Select or start typing                                                                                                    | Media Type                             | -           |
|                                                      |                                                                                                    |                                        |             |
|                                                      |                                                                                                    |                                        |             |
|                                                      |                                                                                                    |                                        |             |
|                                                      |                                                                                                    |                                        |             |
|                                                      | Add                                                                                                    |                                        |             |
| Show Summary Bars                                    | <ul> <li>Image: A start of the start of the start of</li></ul> |                                        |             |
| Collapse All Groups by Default                       |                                                                                                    |                                        |             |
|                                                      |                                                                                                    |                                        |             |
|                                                      |                                                                                                    |                                        | Save Cancel |

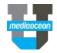

Choose a workflow step to display the field value in that workflow step. For example choose **Budgeted** from the drop-down menu, and click Add.

| isplay these columns                   |                |   |
|----------------------------------------|----------------|---|
| elect Field and Attributes             |                |   |
| Field                                  | Cost to Client | • |
| Workflow Step                          | Current        |   |
| Decimal Places                         |                |   |
| Currency                               | Current        |   |
| Percent of Total                       | Budgeted       |   |
|                                        | Planned        | - |
| b                                      | Booked         | d |
| roup by<br>Select Field and Attributes | Actual         |   |

| Group by                       |                                                                            |
|--------------------------------|----------------------------------------------------------------------------|
| Select Field and Attributes    | 2 ii                                                                       |
| Field                          | Select or start typing                                                     |
|                                | ⊢lignt: Global (Country) - Region<br>Flight: Global (Country) - Sub-Region |
|                                | Flight: Global (Country) - Country                                         |
|                                | Flight: Media Market                                                       |
|                                | Flight: Media Sub-Type                                                     |
| Show Summary Bars              | Format                                                                     |
| Collapse All Groups by Default | Format Type                                                                |
|                                | Illuminated                                                                |
|                                | Issue Name                                                                 |
|                                |                                                                            |

#### 8. Click Save.

With all the Customize menu items you have the ability to search for an item to speed up finding the item you are looking for. Just type in text for an item and existing matches will be displayed. If the same field, with the same attributes exists already, you'll be asked to either remove the field or change the customization settings.

### 2. Flight Bars and Total Rows

Once you choose **Flight Bars** or **Total Rows** from the **Customize** drop-down menu, you can follow the same steps above, to add the fields.

Depending on the settings available for these fields, you can customize the following.

- Fiscal/Calendar Select whether to follow the standard calendar or the fiscal calendar.
- Date Division Whether to display totals as weekly, monthly, quarterly, or more.
- Decimal Places Number of decimal places to display.
- Currency Currency to display.
- Percent of total Displays the total percentage for column and total row fields.
- \* Fiscal/Calendar and Date Division customization can only be done for columns and total rows.

6. The added field will be displayed in the [X] items selected column on the right. So you can choose to display costs and KPIs at different workflow steps, on the flowchart. For example, you can display Gross cost in the Planned step and Gross cost in the Actual step. This enables you to more easily view the difference in costs or KPIs across multiple workflow steps.

| 4 items selected                                        | Remove All |
|---------------------------------------------------------|------------|
| Media Type                                              | -          |
| Vendor Detail: Daypart                                  | -          |
| Gross Cost: (Planned), Default Currency - Test Series 2 | -          |
| Gross Cost: (Actual), Default Currency - Test Series 2  | -          |

7. The **Group by** section, will group your Flowchart by a chosen field. For example, search for **Flight: Media Sub-Type**, in the **Field** drop-

down, and click Add

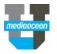

| w these fields in the flight                                                                                      | hars                                                 |                                                                                                    |
|----------------------------------------------------------------------------------------------------|------------------------------------------------------|----------------------------------------------------------------------------------------------------|
| ect Field and Attributes                                                                                          |                                                      | 2 items selected Remove                                                                                                    |
| Field                                                                                                    | Budgeted Cost to Client                              | Net Cost                                                                                                    |
| Decimal Places                                                                                                    | 2                                                    | Budgeted Cost to Client                                                                                                    |
|                                                                                                    |                                                      |                                                                                                    |
| Currency                                                                                                    | Default Currency - Test 🔻                            |                                                                                                    |
| Allocated                                                                                                    |                                                      |                                                                                                    |
|                                                                                                    | Add                                                  |                                                                                                    |
| ow Flight Bar Data Column                                                                                         |                                                      |                                                                                                    |
|                                                                                                    |                                                      |                                                                                                    |
|                                                                                                    |                                                      | Save                                                                                                    |
|                                                                                                    |                                                      | Save                                                                                                    |
| al Rows                                                                                                    |                                                      |                                                                                                    |
| al Rows<br>lect Field and Attributes                                                                              | Cost to Client                                       | Save Can Save Nate Can Save Remove A Net Cost: Calendar, Monthly                                                                                            |
| al Rows<br>lect Field and Attributes<br>Field                                                                     | Cost to Client                                       | 3 items selected Remove /                                                                                                    |
| al Rows<br>lect Field and Attributes<br>Field<br>Calendar / Fiscal                                                | Calendar v                                           | 3 items selected Remove /<br>Net Cost: Calendar, Monthly                                                                                                    |
| al Rows<br>lect Field and Attributes<br>Field                                                                     |                                                      | 3 items selected Remove /<br>Net Cost: Calendar, Monthly<br>Net Cost: Calendar, Quarterly                                                                   |
| al Rows<br>lect Field and Attributes<br>Field<br>Calendar / Fiscal                                                | Calendar v                                           | 3 items selected Remove /<br>Net Cost: Calendar, Monthly<br>Net Cost: Calendar, Quarterly                                                                   |
| al Rows<br>lect Field and Attributes<br>Field<br>Calendar / Fiscal<br>Date Division                               | Calendar  Monthly                                    | 3 items selected Remove /<br>Net Cost: Calendar, Monthly<br>Net Cost: Calendar, Quarterly                                                                   |
| Calendar / Fiscal<br>Date Division<br>Decimal Places                                                              | Calendar  Monthly                                    | 3 items selected Remove /<br>Net Cost: Calendar, Monthly<br>Net Cost: Calendar, Quarterly                                                                   |
| al Rows<br>lect Field and Attributes<br>Field<br>Calendar / Fiscal<br>Date Division<br>Decimal Places<br>Currency | Calendar  Calendar  Monthly  Default Currency - Test | 3 Items selected     Remove /       Net Cost: Calendar, Monthly     Net Cost: Calendar, Quarterly       Cost to Client: Calendar, Monthly, Percent of Total |

#### 3. Zoom

You can change how far out you want to view data. Select a zoom level from the choices available in the list.

|    | 🖧 Customize 🔻    | ୍ Views 🔻      | 🎤 Plan I    |
|----|------------------|----------------|-------------|
|    | Columns          |                |             |
|    | Flight Bars      |                |             |
| ł  | Header Rows      |                |             |
| 16 | Total Rows       | Cost to Client | Impressions |
| H  | Zoom 🕨           | 2 Year         |             |
|    | General Settings | Year           |             |
| H  | Chart Settings   | ▶ Semi-Year    | վեր         |
|    | Flight Colors    | Quarter        |             |
|    | Filtering        | Month          | -           |
|    |                  | Week           |             |

### 4. General Settings

You can change how far out you want to view data. Select the options you would like to apply to the plan.

| lowchart Scrolling | No scrolling             | • |  |
|--------------------|--------------------------|---|--|
| Event Calendar     | Show Event Calendar      | • |  |
| Calendar Type      | Plan Default (Gregorian) | • |  |
| Week Start         | Monday                   | • |  |

• Flowchart scrolling

> No scrolling - The columns and flowchart scroll as one item. As you scroll left the Columns will not be there.

Use Scroll bars - There are scroll bars under the flight data and only this information will scroll. The Column information remains in view all the time.

• Event Calendar

Show/Hide Event Calendar - The event calendar will be shown/hidden.

- Calendar Type (defaults to Georgian)
- Gregorian
- Broadcast
- Broadcast last week
- Broadcast most weeks

• Week Start - Choose from Sunday through Saturday Once finished, click Save.

### 5. Chart Settings

Select Chart settings from the Customize menu.

#### <u>Data tab</u>

Pie Chart and Table Chart - Customize your pie chart settings choosing from the following.

- Field Select a field to display with the chart.
- Fact Select a fact level to use for the chart.
- **Display** Select **Long Name** or **Short Name** to display the field's short name (if this is available for that field).

| • | Click | <u> </u> |
|---|-------|----------|
|   |       |          |

lick Add Fact to add additional Fact, in the Table Chart. (Screen shot)

| Customize - Chart Settings |                                          |
|----------------------------|------------------------------------------|
| Data Colors                |                                          |
| Pie Chart                  |                                          |
| Field                      | Media Type 👻                             |
| Fact                       | Net Cost 👻                               |
| Display                    | Long Name      Short Name (If Available) |
| Table Chart                |                                          |
| Field                      | Status 👻                                 |
| Fact                       | Net Cost 🔹                               |
| Fact                       | Select a Fact                            |
| Fact                       | Select a Fact Remove                     |
|                            | Add Fact                                 |
| Display                    | Long Name Short Name (If Available)      |

#### Colors tab

- Color By Select a field to determine how the chart is colored (e.g., Media Type).
- Value Select a color for each of the available values, for the selected field.
- **\*** Click **Auto-select Colors** to set colors based off the applications defaults.

| Customize - Chart Settings |                    |  |
|----------------------------|--------------------|--|
| Data Colors                |                    |  |
| Color By                   | Media Type 🔹       |  |
|                            | Auto-select Colors |  |
| Value                      | Color              |  |
| Television                 |                    |  |
| Digital                    |                    |  |
| Print                      |                    |  |
| Radio                      |                    |  |
| оон                        |                    |  |
| Cinema                     |                    |  |
| Other                      |                    |  |

### 6. Flight Colors

Customize the charts colors.

- Color By: Select a field to determine how the flight is colored (e.g., Media Type).
- Value For each of the available values, for the selected field, set a color.

### 7. Filtering

Select a field for which you'd like to filter from the **Filter by** drop-down menu. (e.g., selecting Digital if you choose to filter by Media Type).

The plan will be filtered to only show flights that have the value you selected.

| Customize - Filtering |                                                                     |  |  |  |  |
|-----------------------|---------------------------------------------------------------------|--|--|--|--|
| Filter by             | - Select Option -                                                   |  |  |  |  |
|                       | Media Plan: Plan Custom Dropdown 3<br>Media Plan: Product - Product |  |  |  |  |
|                       | Media Plan: Secondary Target Audience                               |  |  |  |  |
|                       | Media Plan: Year                                                    |  |  |  |  |
|                       | Media Type                                                          |  |  |  |  |
|                       | Position                                                            |  |  |  |  |

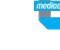

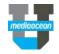

You also have the ability to customize the subtotals and flight bars just for one group by right clicking on the **Media Type** in the Flowchart.

|   | 斗 New 🔻         | 🚽 🕹 Import 🔻                                   | 🕮 Expo                                                   | ort v   | ് ് Cu             | stomize v       | R          |   |
|---|-----------------|------------------------------------------------|----------------------------------------------------------|---------|--------------------|-----------------|------------|---|
|   | Viewing 40 of 4 | 40 vendor details                              |                                                          |         |                    |                 |            |   |
| # | Vehicle (Statio | n, Title, Website)                             | Daypart                                                  | Gross C | ost                | Net Cost        | : 1<br>· 2 |   |
| 1 | Global          |                                                |                                                          |         |                    |                 |            |   |
| 1 | = 2017_Sport    | s Drink_United Sta                             |                                                          | \$6,6   | 33,813.51          | 1 \$5,018,699.8 | 17         | 2 |
| 2 | Televi          |                                                |                                                          | ê0 (    | 4 <b>3</b> ,757.45 | \$4,735,943.83  |            | 2 |
| 3 | CNN             | <ul> <li>Move Up</li> <li>Move Down</li> </ul> |                                                          |         | ,130.00            | \$8,610.50      | 0          |   |
|   |                 |                                                | Flight Bar Data For This Row<br>SubTotals For This Group |         |                    |                 |            |   |
| 4 | CNN             | <ul> <li>Clear custom</li> </ul>               | group preference                                         | s       | ,882.35            | \$4,000,000.00  |            |   |
| 5 | EI              |                                                | Early Morning                                            |         | 235,000.00         | \$199,750.00    | -          |   |

### 8. Saving a new View

Once you have customized the look of your flowchart, you can add a new view.

1. Hover over **Views** , and choose **Save Current View** from the drop-down menu.

| 8      | Customize 🔻 | ् Views 🔻        |         |
|--------|-------------|------------------|---------|
|        |             | Save Current Vie | »<br>ՌՈ |
|        |             | Default View     | Ч       |
|        |             | Personal Views   | ×       |
| e Unit | Gross Cost  | Shared Views     | F       |

Enter a name in the **View Name** field for your view, and choose **Personal View**.

2. Click **Save**, now you can find it in the **Views** drop-down menu under your **Personal Views**.

| Save the current View |                                                                                                    |                  |   | ×               |         |               |   |      |
|-----------------------|----------------------------------------------------------------------------------------------------|------------------|---|-----------------|---------|---------------|---|------|
| View Name: *          | My Work Space                                                                                                  | ् Views v        |   | 🖊 Plan Utili    | ties v  | C             | H | isto |
| Security: *           | <ul> <li>Personal View (Only I can see this view)</li> <li>Shared View - All (Everyone can see this</li> </ul> | Save Current Vie | w |                 |         |               |   |      |
|                       |                                                                                                    | Default View     |   |                 | January | Q1<br>Februar |   |      |
|                       |                                                                                                    | Personal Views   | • | My Digital view | :       | x             | 6 | 7    |
|                       |                                                                                                    | Shared Views     | F | My Work Space   | dho     | ×             | 5 | 12   |